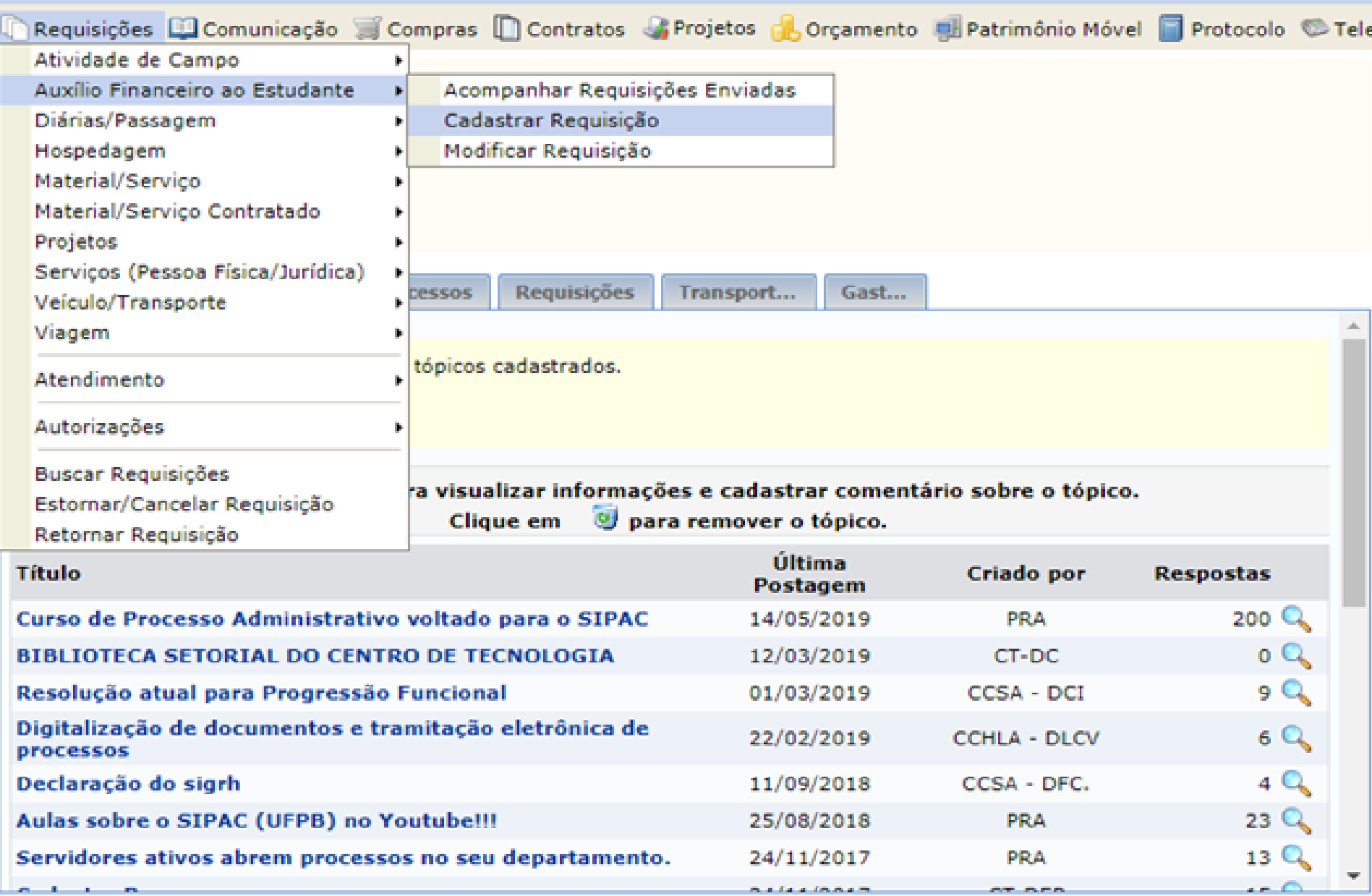

**PARTIES** 

#### **Portal Administrativo**

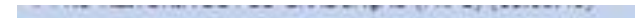

 $\alpha$ to the property of the company

#### PORTAL ADMINISTRATIVO > REQUISIÇÃO DE AUXÍLIO FINANCEIRO AO ESTUDANTE

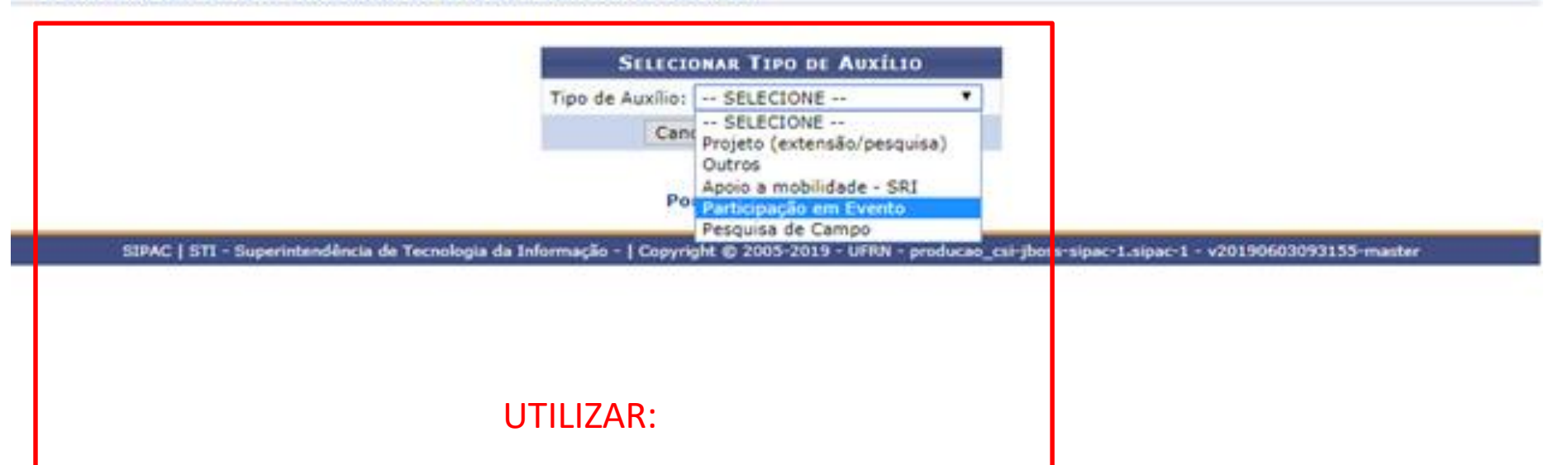

### PARTICIPAÇÃO EM EVENTO **OU** PESQUISA DE CAMPO

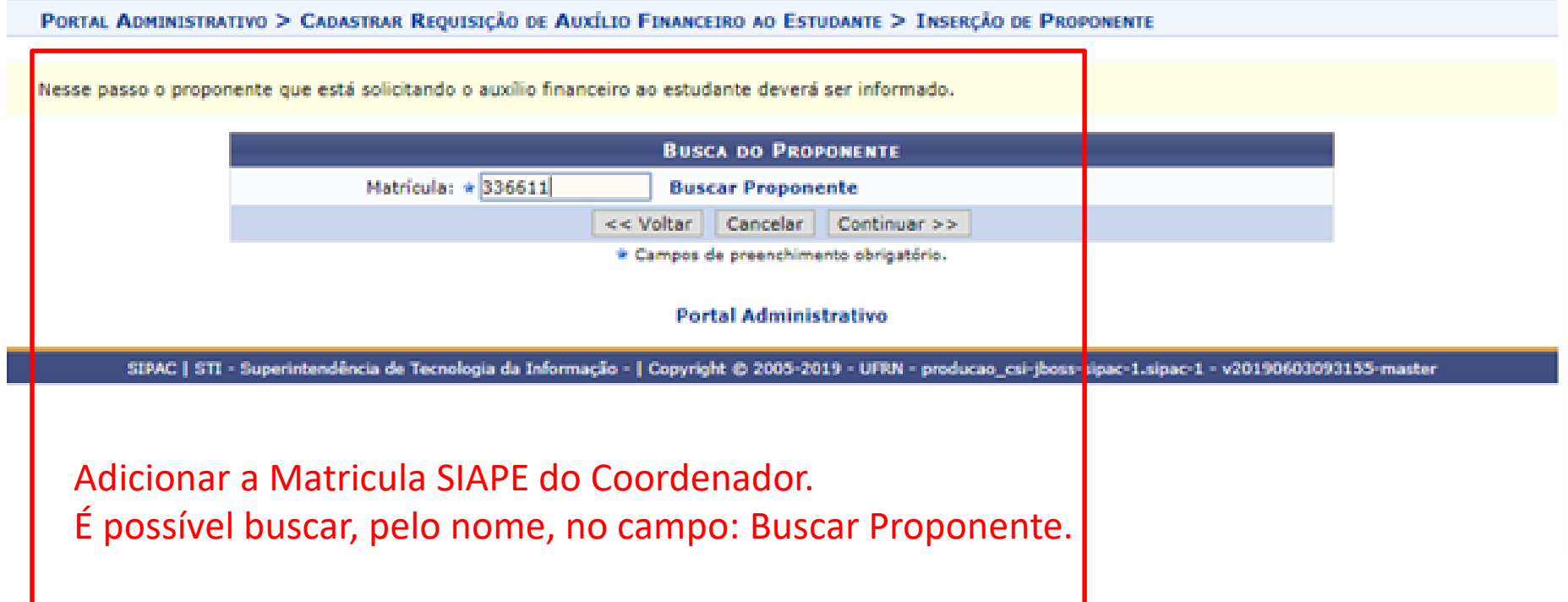

#### PORTAL ADMINISTRATIVO > CADASTRAR REQUISIÇÃO DE AUXÍLIO FINANCEIRO AO ESTUDANTE > INSERÇÃO DE ALUNOS

A ajuda financeira a estudantes compreende a aplicação de recursos efetuados, em caráter excepcional, para custear transporte e estadas de pessoas físicas, na condicão de estudantes devidamente matriculados, quando se deslocarem da Universidade para realizar atividades de interesse da instituição (participação em congressos ou atividades científicos, artísticos ou culturais).

Referência legal:

- · Art. 71 da Lei nº 9.394, de 20 de dezembro de 1996.
- · Resolução nº 027/2010-CONSAD, de 16 de setembro de 2010.
- · Neste passo selecione TODOS os alunos que devem receber auxilio financeiro.
- · Para aqueles alunos que não receberão créditos em conta corrente, é necessário informar o CPF.

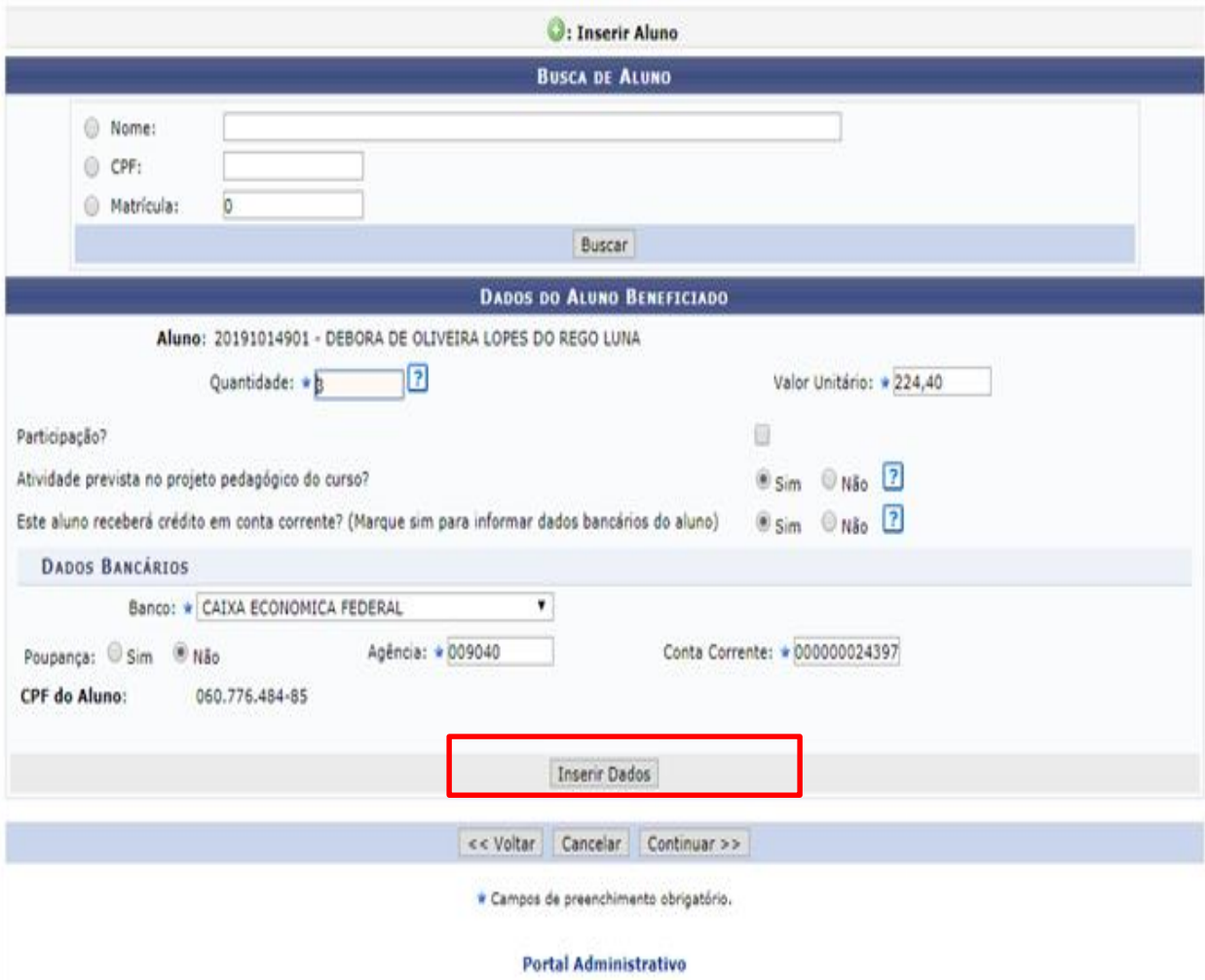

Adicionar o(s) aluno(s) beneficiário(s) e preencher os dados pessoais.

Obs: O valor máximo da diária é o correspondente ao que determina, para cargos de nível superior, o DECRETO Nº 5.992.

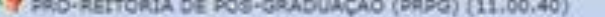

Alterar senha **All Mesa Virtual** 

#### PORTAL ADMINISTRATIVO > CADASTRAR REQUISIÇÃO DE AUXÍLIO FINANCEIRO AO ESTUDANTE > INSERÇÃO DE ALUNOS

A ajuda financeira a estudantes compreende a aplicação de recursos efetuados, em caráter excepcional, para custear transporte e estadas de pessoas físicas, na condição de estudantes devidamente matriculados, quando se deslocarem da Universidade para realizar atividades de interesse da instituição (participação em congressos ou atividades científicos, artísticos ou culturais).

Referência legal:

- · Art. 71 da Lei nº 9.394, de 20 de dezembro de 1996.
- · Resolução nº 027/2010-CONSAD, de 16 de setembro de 2010.
- · Neste passo selecione TODOS os alunos que devem receber auxílio financeiro.
- · Para aqueles alunos que não receberão créditos em conta corrente, é necessário informar o CPF.

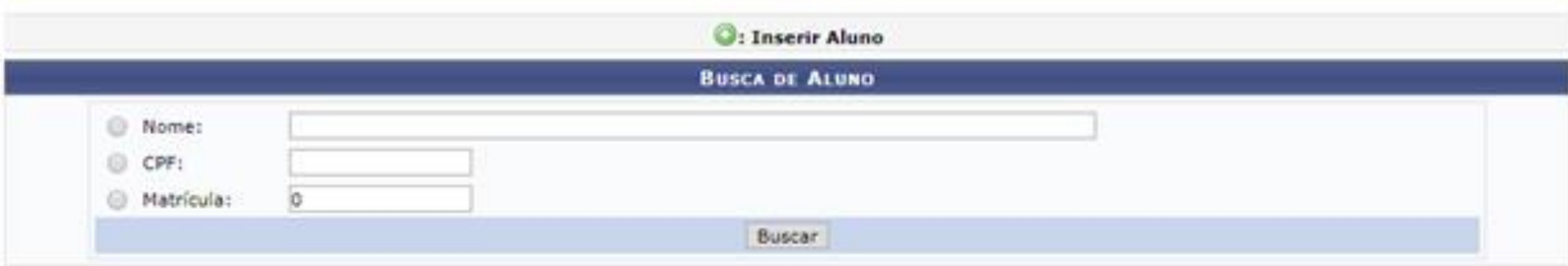

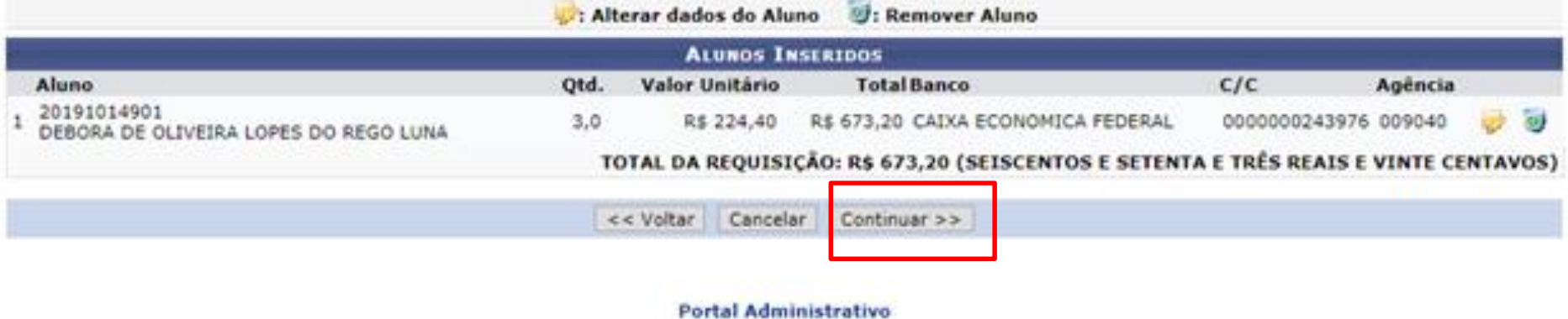

SIPAC | STI - Superintendência de Tecnologia da Informação - | Copyright @ 2005-2019 - UFRN - producao\_csi-jboss-sipac-1.sipac-1 - v20190603093155-master

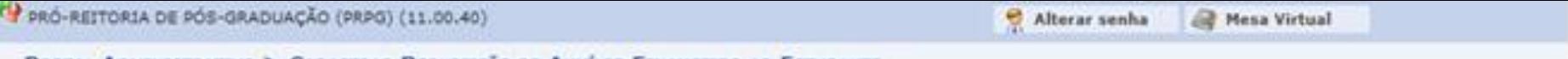

PORTAL ADMINISTRATIVO > CADASTRAR REQUISIÇÃO DE AUXÍLIO FINANCEIRO AO ESTUDANTE

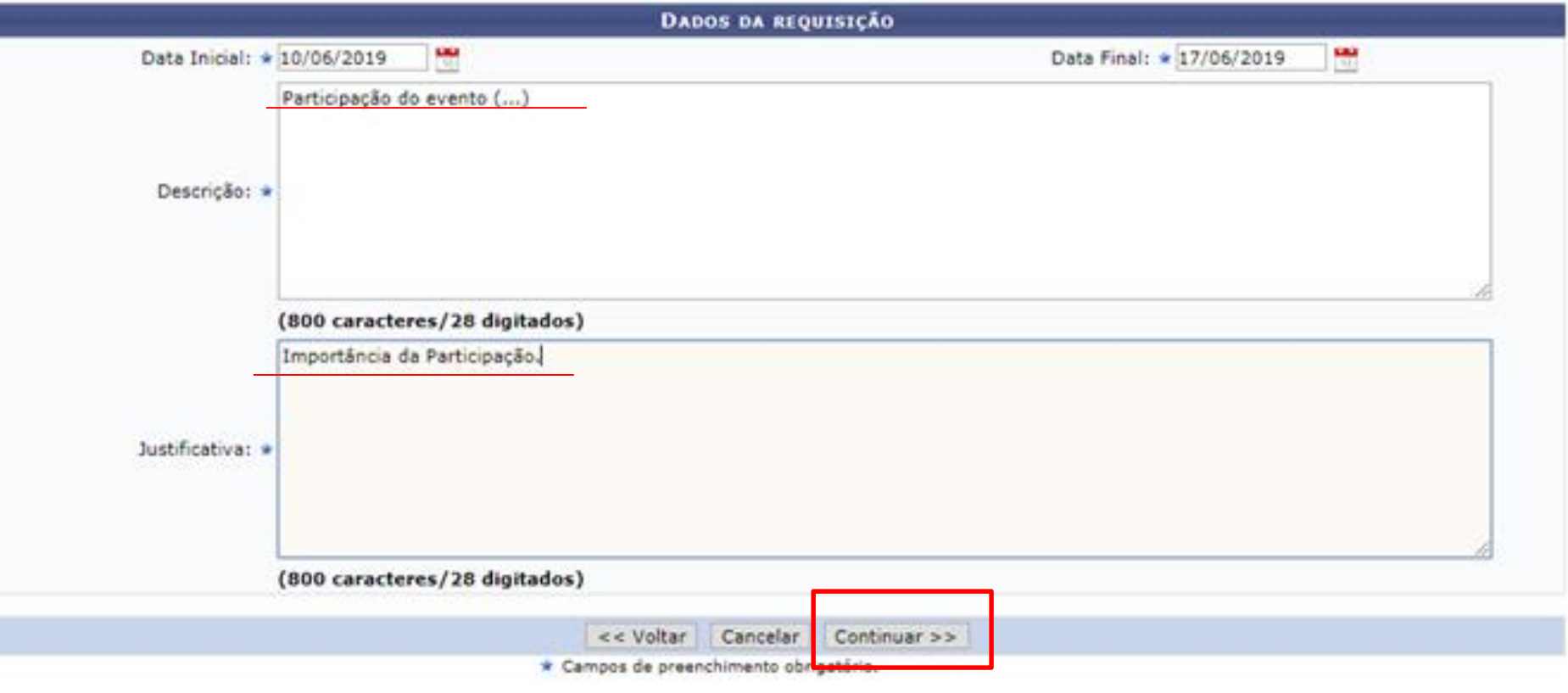

#### Portal Administrativo

SIPAC | STI - Superintendência de Tecnologia da Informação - | Copyright @ 2005-2019 - UFRN - producao\_csi-jboss-sipac-1.sipac-1 - v20190603093155-master

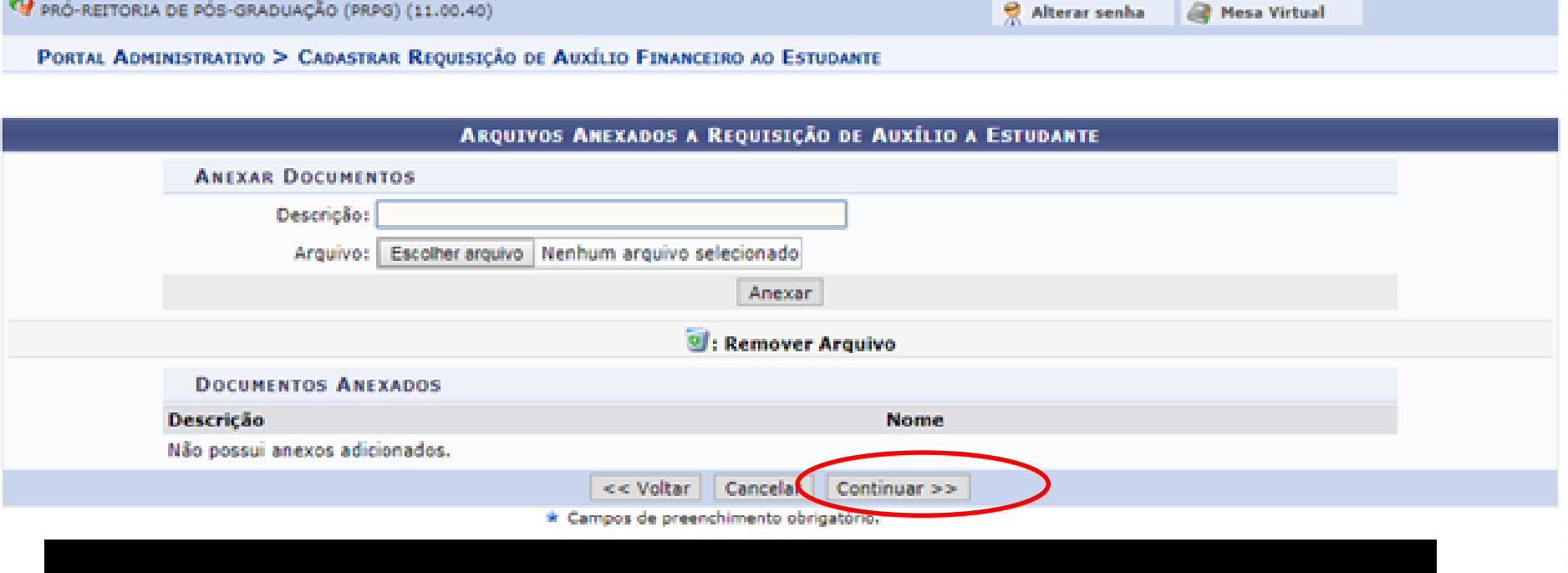

## Não adicionar documentos agora, esse procedimento será feito posteriormente.

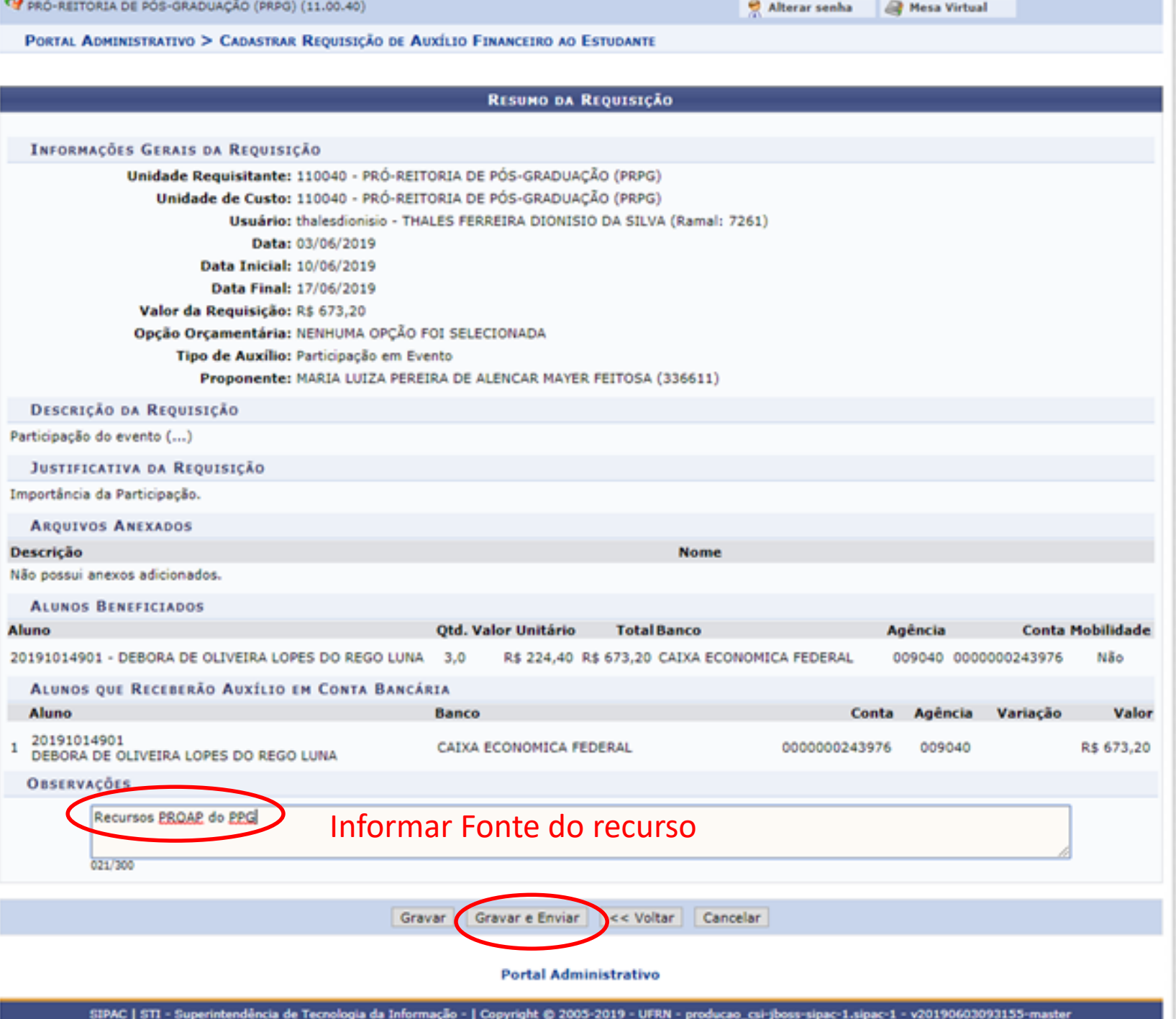

PRO-REITORIA DE PÓS-GRADUAÇÃO (PRPG) (11.00.4

PORTAL ADMINISTRATIVO > GERAR PROCESSO NO PL

Pressione  $F11$ para sair do modo tela cheia r senha <sup>2</sup> Mesa Virtual

As informações inseridas neste passo serão utilizadas para a criação da capa do processo de prestação de serviço no Sistema de Protocolos. Por favor, preenchê-las

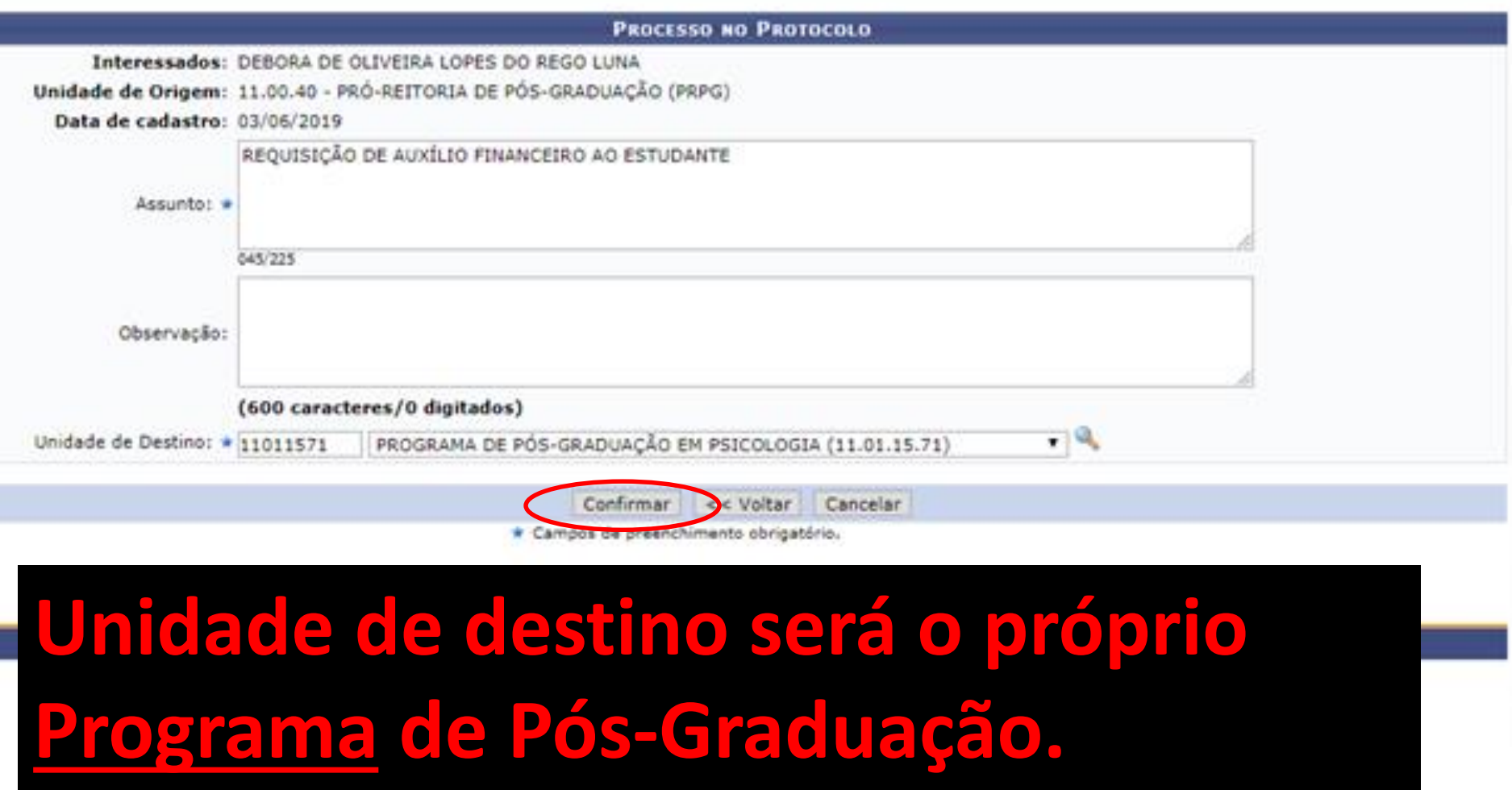

# Após finalizar a requisição, salvar o comprovante gerado para ser anexado no processo.

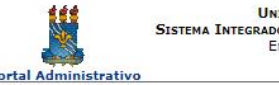

UNIVERSIDADE FEDERAL DA PARAÍBA SISTEMA INTEGRADO DE PATRIMÔNIO, ADMINISTRAÇÃO E CONTRATOS Емітіро ем 10/07/2019 14:53

Portal Administrativo

#### Solicitação de Auxílio Financeiro ao Estudante

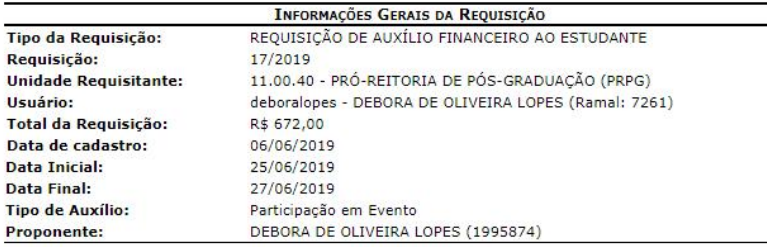

#### DESCRIÇÃO DETALHADA DO AUXÍLIO

teste

#### **JUSTIFICATIVA DO AUXÍLIO**

teste

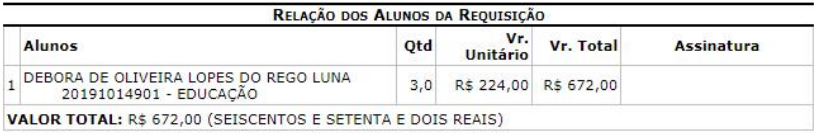

#### ALUNOS AUTORIZADOS A RECEBER O AUXÍLIO

Nome: DEBORA DE OLIVEIRA LOPES

CPF: 060.776.484-85

Conta: 0000000243976 Agência: 009040 **Banco: CAIXA ECONOMICA FEDERAL** Valor: R\$ 672,00

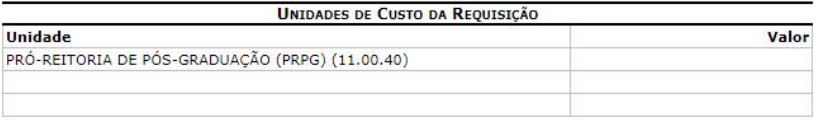

SIPAC | STI - Superintendência de Tecnologia da Informação - | Copyright @ 2005-Voltar Imprimir e 2019 - UFRN - producao\_csi-jboss-sipac-4.sipac-1

# Depois de gerar a Requisição, é preciso anexar os documentos no processo que foi gerado.

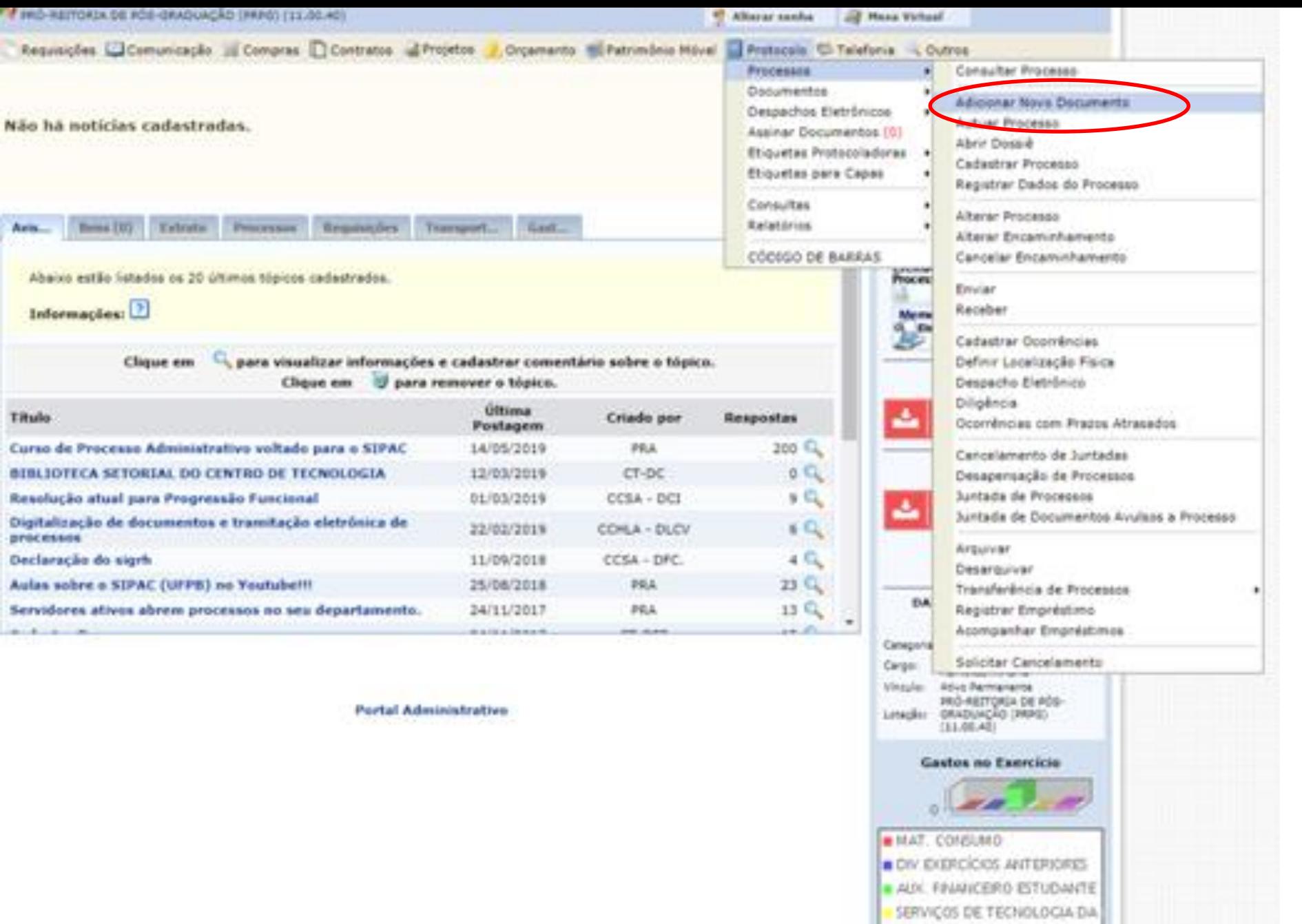

SERV. PESSOA JURÍOICA

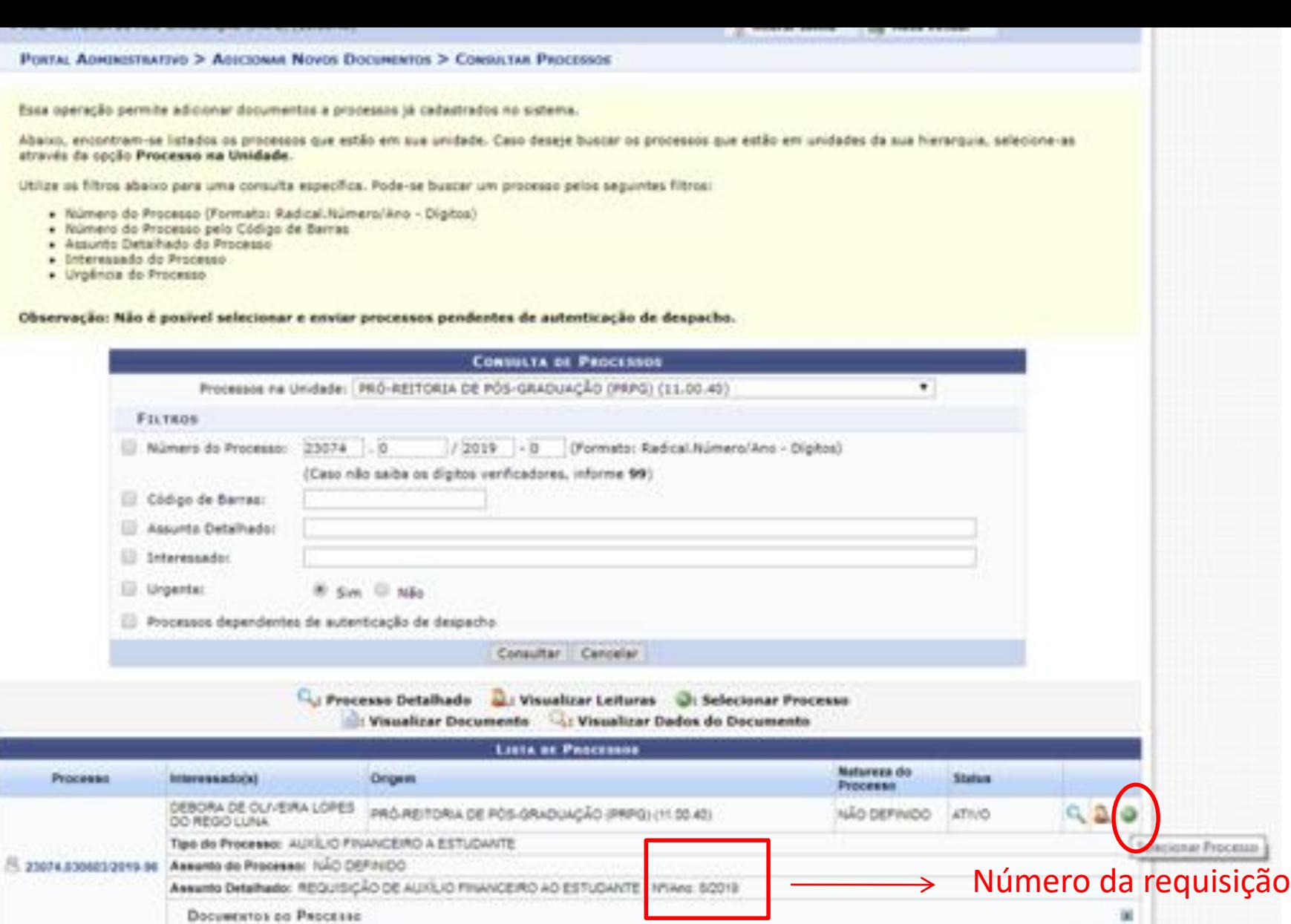

NAD DEFINIDO ATIVO

DEBORA DE OLIVEIRA LOPES priÓ REITORIA DE PÓS-GRADUAÇÃO (PRPG) (11.00.40)

Tipo do Processo: AUGLIO FINANCEIRO A ESTUDANTE crees IGO DEFINDO

w

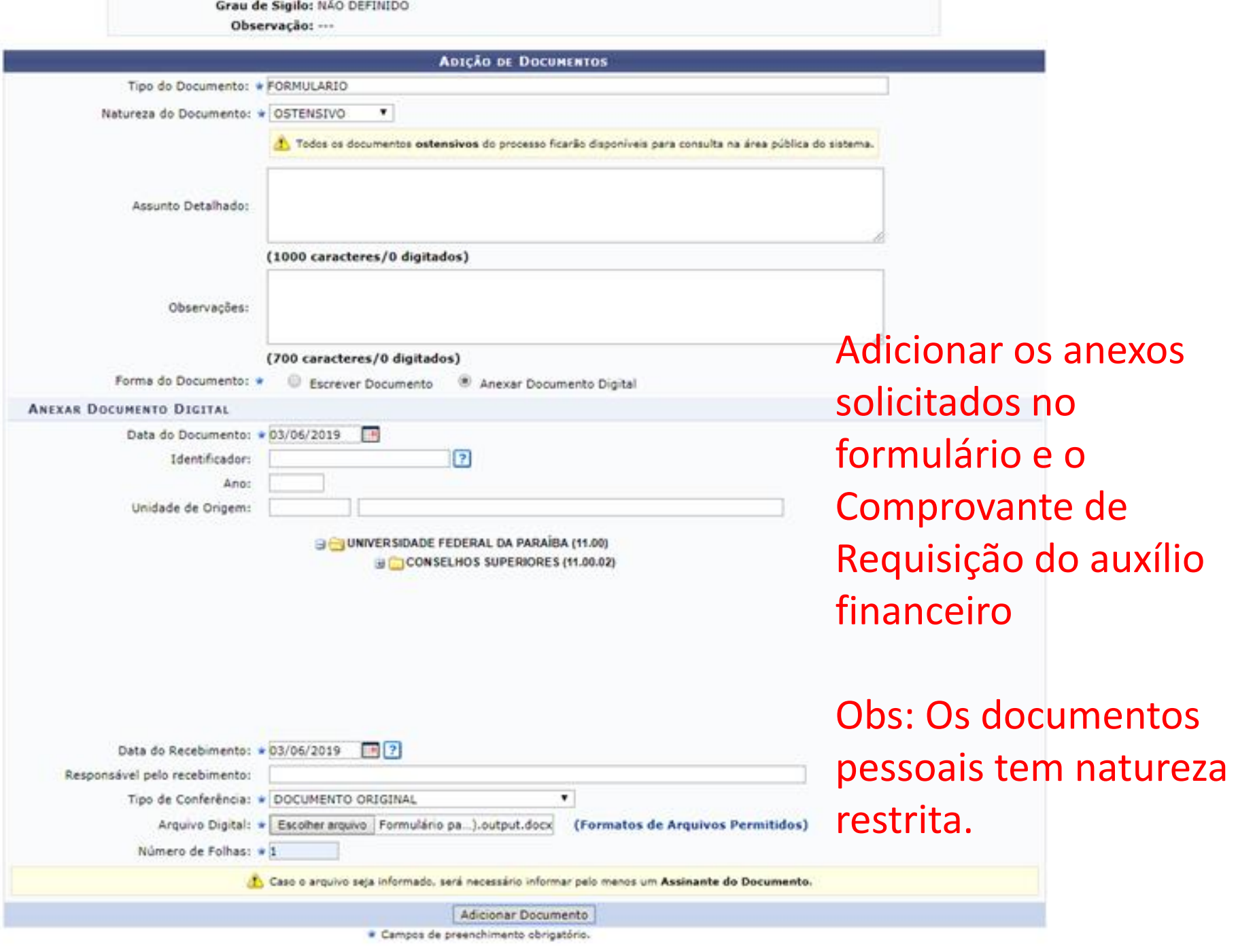

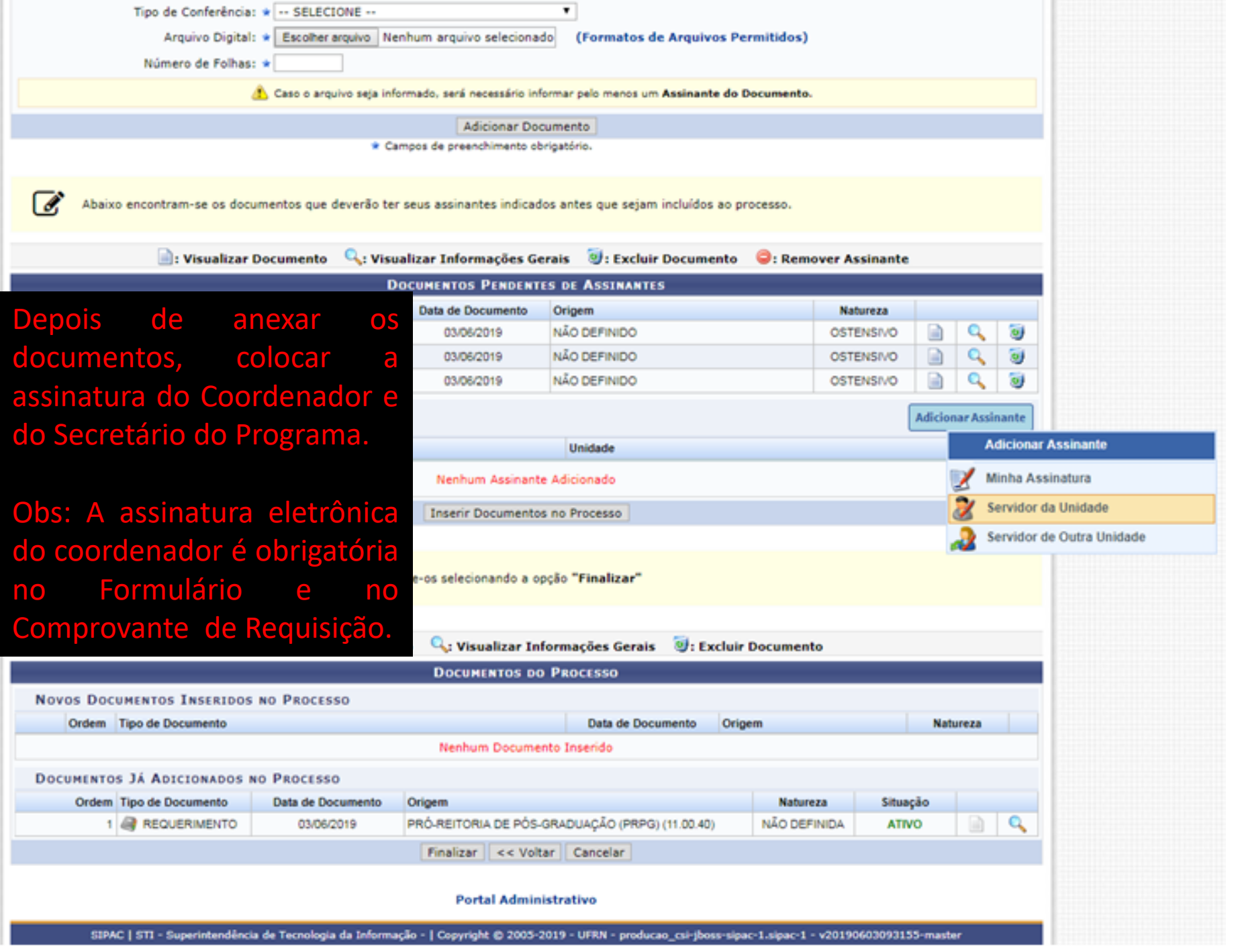

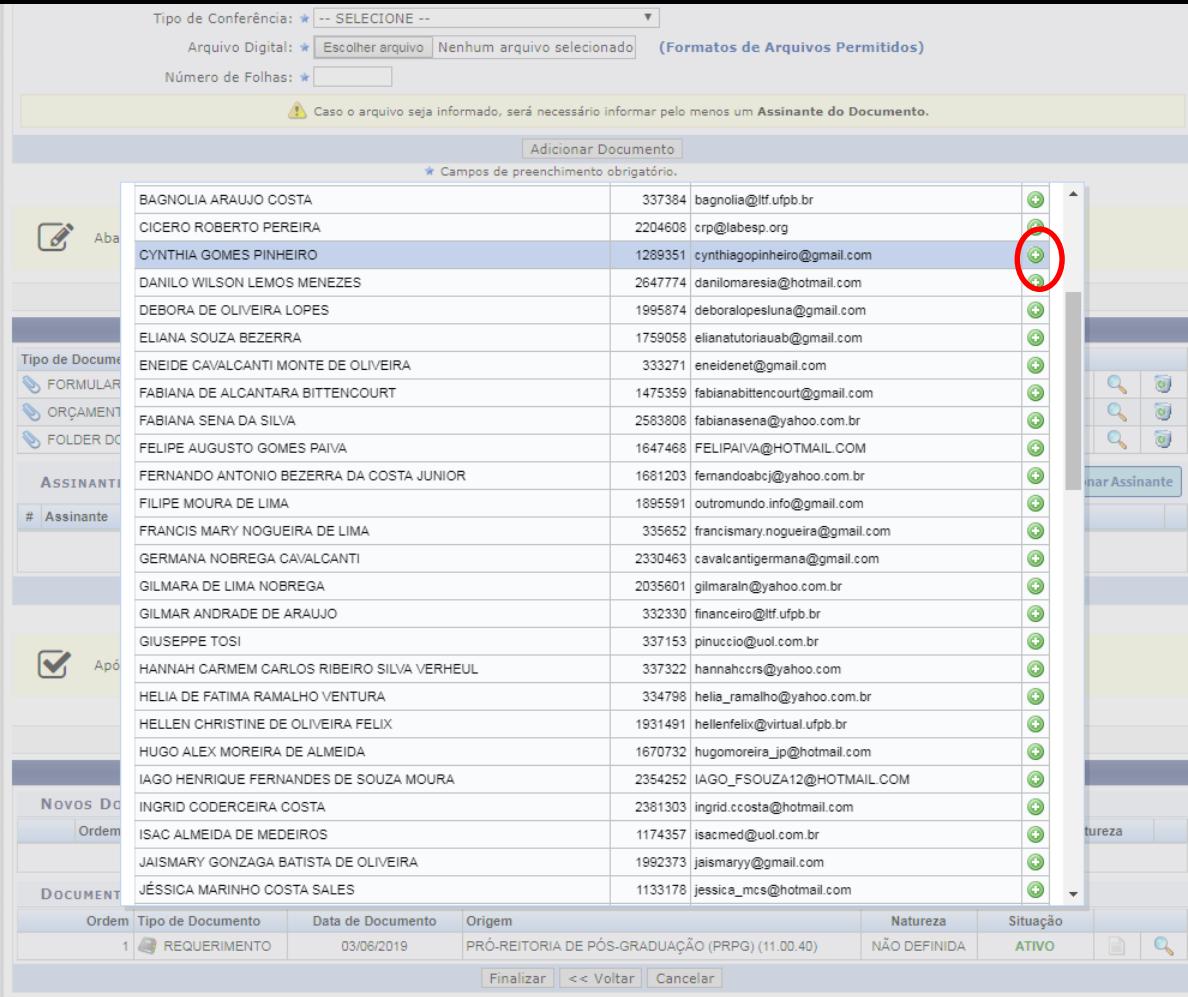

 $\Delta$ 

#### Portal Administrativo

SIPAC | STI - Superintendência de Tecnologia da Informação - | Copyright © 2005-2019 - UFRN - producao\_csi-jboss-sipac-1.sipac-1. - v20190603093155-master

Obs: Os documentos, anexos na imagem, são exemplificativos.

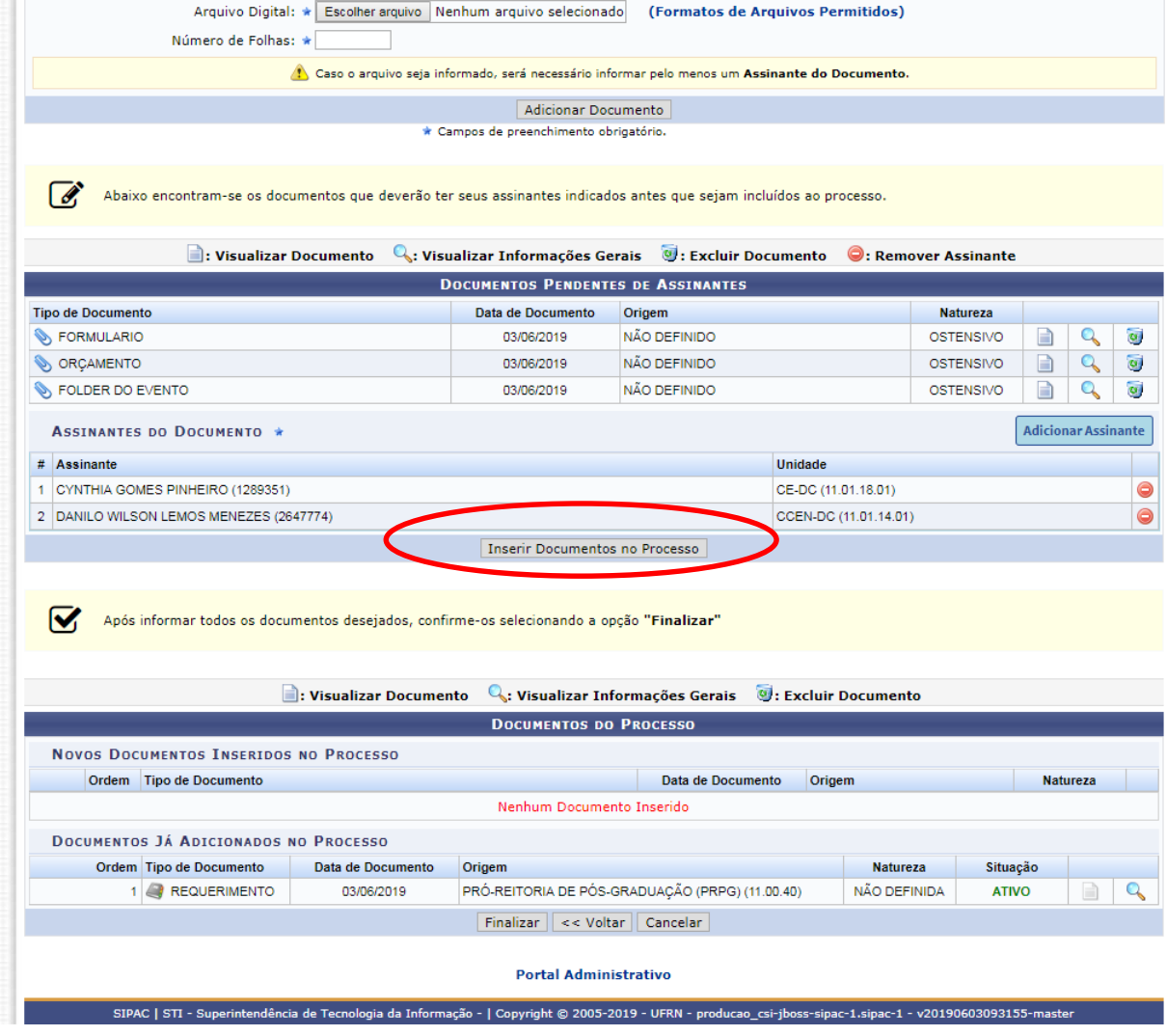

. .

 $\blacksquare$  The de comerencia:  $\blacktriangleright$   $\blacksquare$  SELECTOME  $\blacksquare$ 

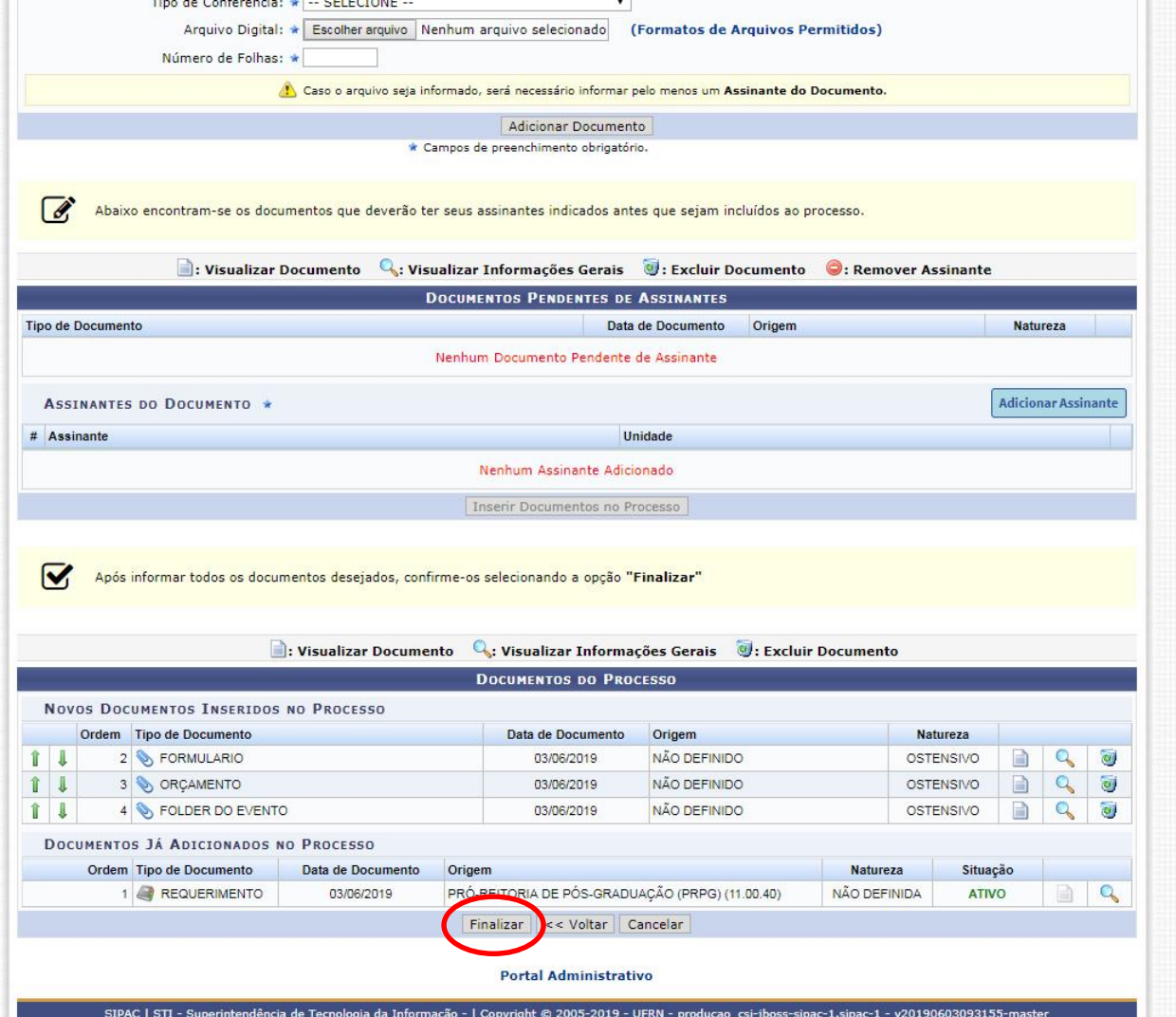

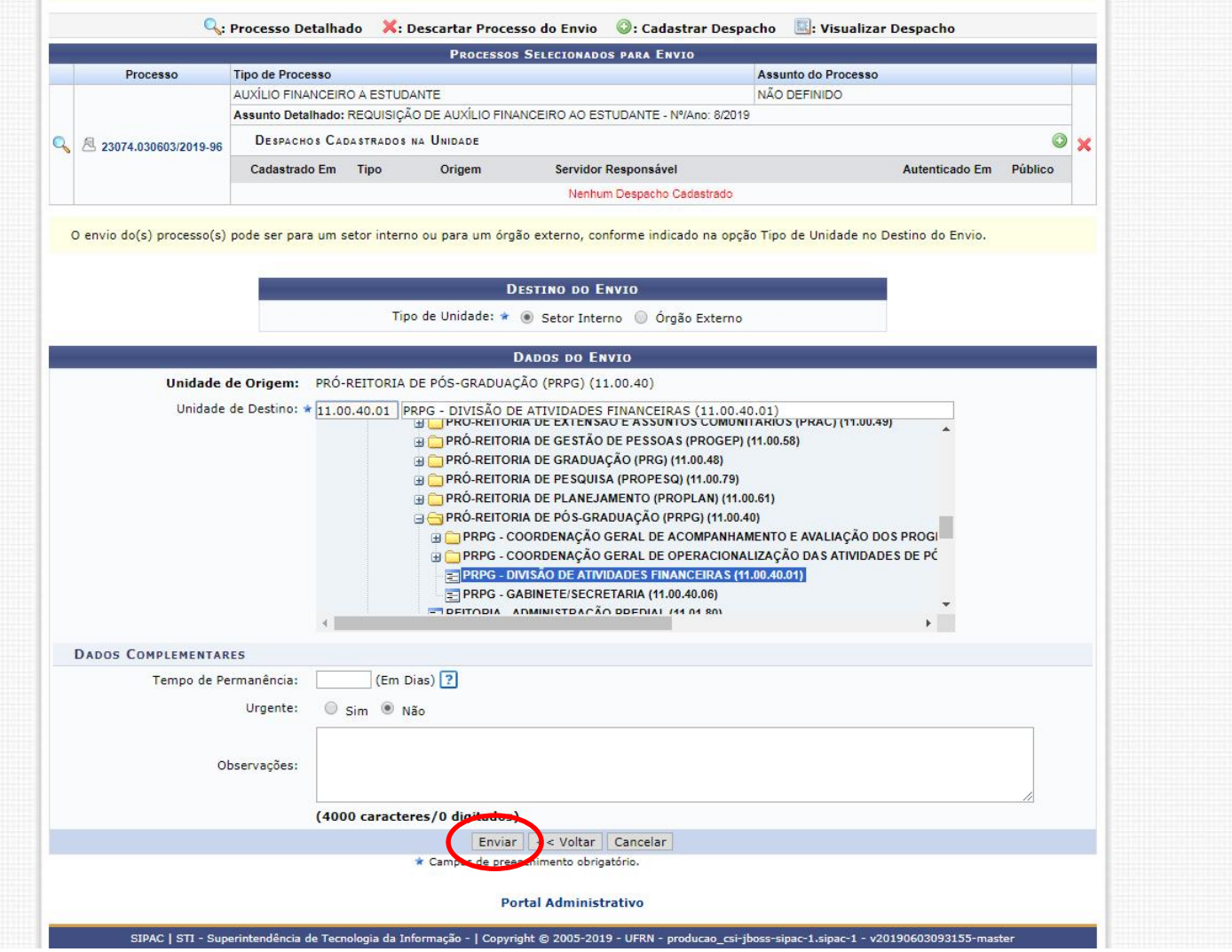

## Enviar processo para PRPG – DIVISÃO DE ATIVIDADES FINANCEIRAS